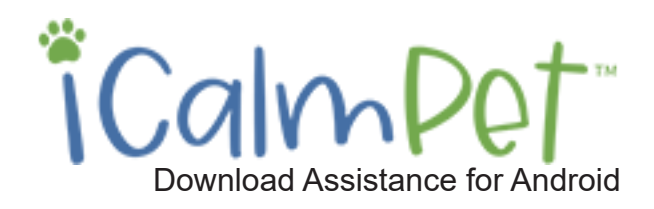

### **Download Assistance**

The world of technical compatibilities and configurations is vast. Everybody has their computer, tablet, or phone set-up differently. The purpose of these tips is to address the most common downloading considerations. If you do not find answers to your technical questions here, please ask anyone 15+ years old, your neighbor, tech consultants, or your device or internet provider customer service. Our expertise is effective calming music for pets and people, and we've learned to stay in our lane: We're definitely not high-tech consultants. We know how to deliver files from our server to your downloading destination. From there, it's up to you because of the zillion configurations of devices, providers, software, etc.

Download

Rest assured, downloading has been a common computer function for many years. The right person will point you in the right direction. Thank you for your understanding.

## **To Download iCalmPet Files to your Android**

**1. Have you downloaded your music files onto your computer?** For you to be able to get your new iCalmPet music download onto your Android, your music must first be downloaded onto your computer and you need to know where it is located. If you need directions on how to do this please see our Download Assistance for Mac or Download Assistance for PC PDFs for a walk-through.

For the sake of this walk-through we followed our own instructions of saving our music under This PC > Music > iCalmPet Music.

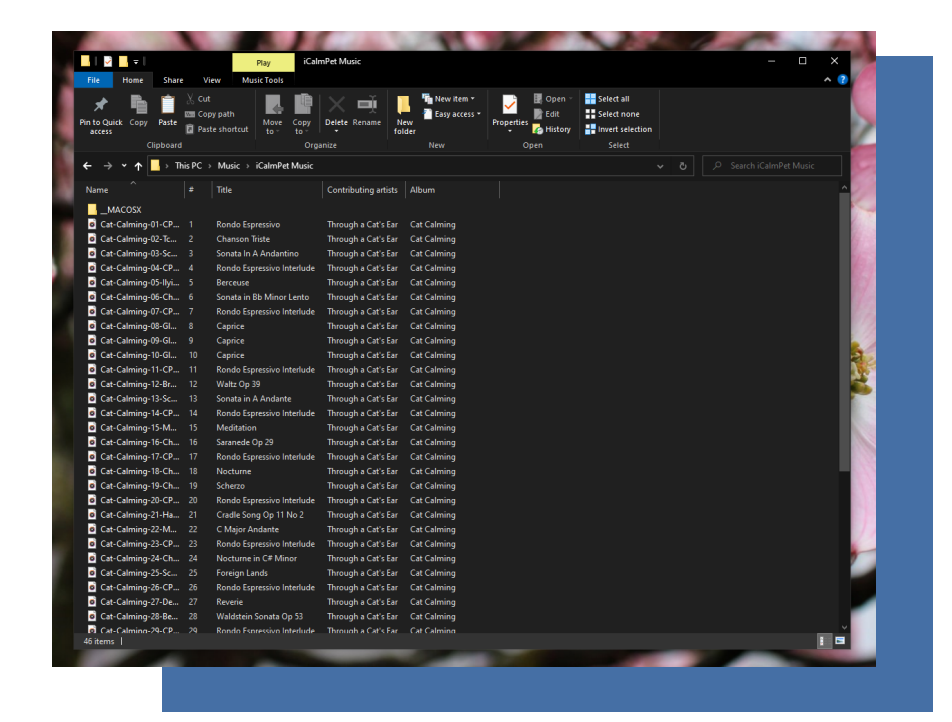

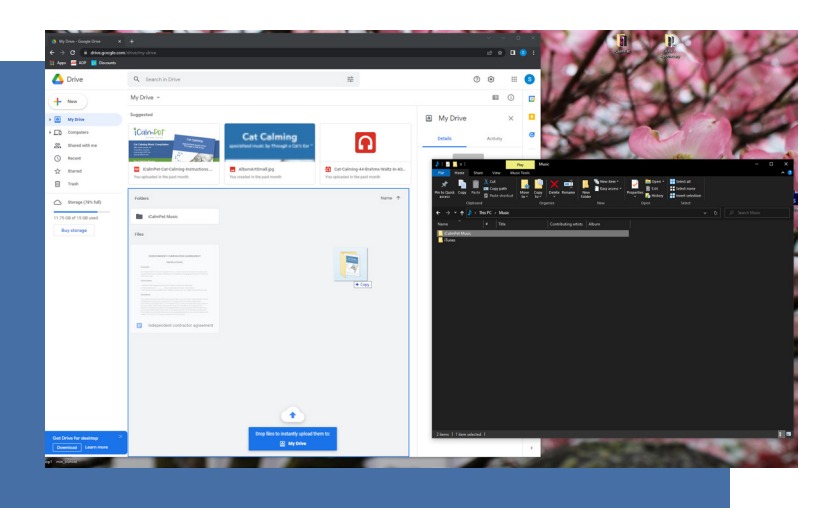

### **2. Upload your music files to Google Drive.**

To make the trasfer of your music onto your Android from your computer, we found that the best option is to utilize your Google Drive. This way, once you have your downloaded album uploaded to your Google Drive you can easily access it on various devices.

Once you have your Google Drive open, simply drag and drop your entire iCalmPet Music folder into your google drive and allow it to upload.

### **3. Download MP3 Music App**

While your music is uploading onto your Google Drive, utilize this time to ensure that you have an MP3 Music Playing App on your phone. If you do not, open the Play Store, search "MP3 Player" and install one of the various options that are available.

# **Further Detail**

#### **3. Open Google Drive**

Once your MP3 files are uploaded from your computer to your Google Drive. Open your Google Drive on your Android.

**4. Locate your iCalmPet Music** Next, locate your iCalmPet Music folder and click to open and display all the MP3 files.

**5. Select all MP3 tracks** Then simply select all of the MP3 tracks that you would like to have on your Android.

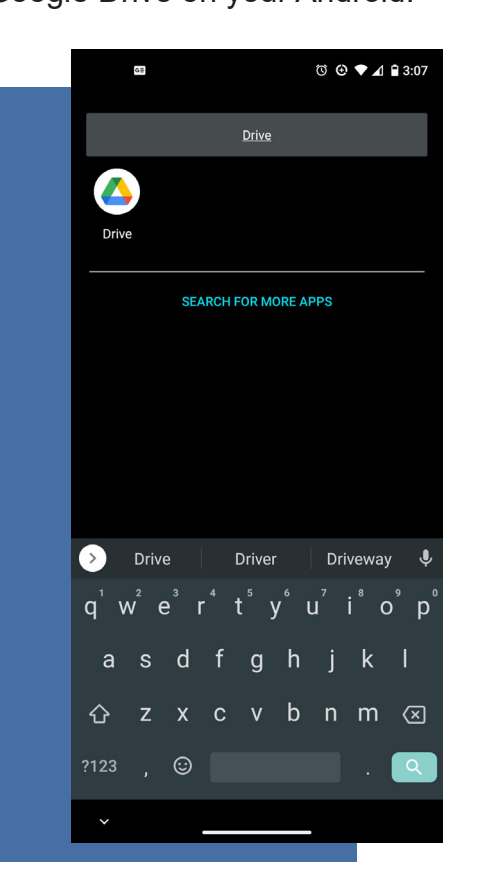

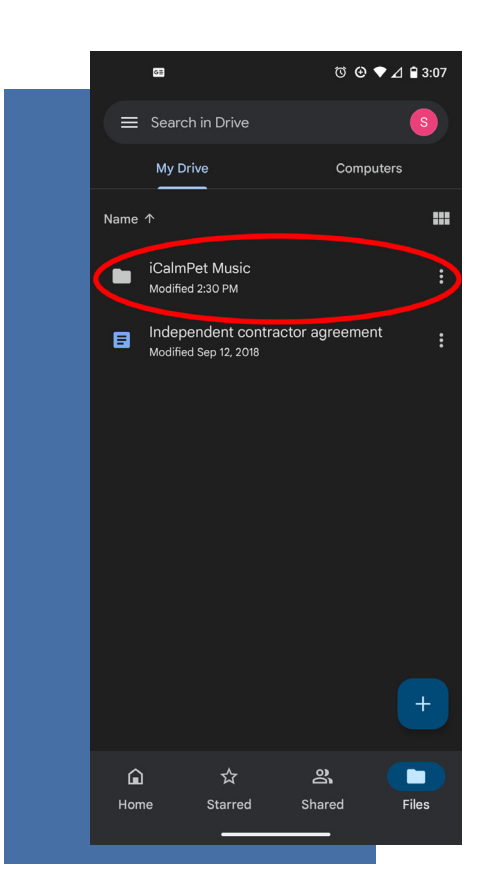

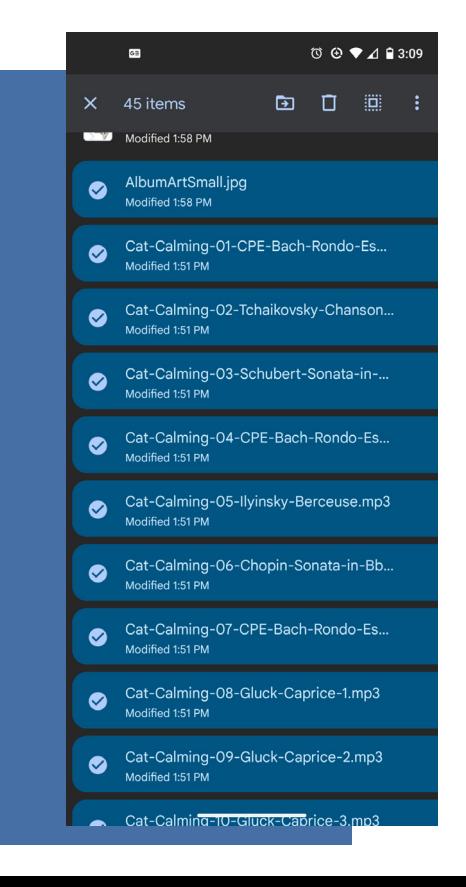

### **6. Download MP3 Tracks**

Once you have selected all of the tracks you would like to download to your phone, look for the verticle three dots at the top right of your screen and click. (See first photo displayed below.) This will then display a menu of options. Select download and allow time for the tracks to be downloaded to your phone.

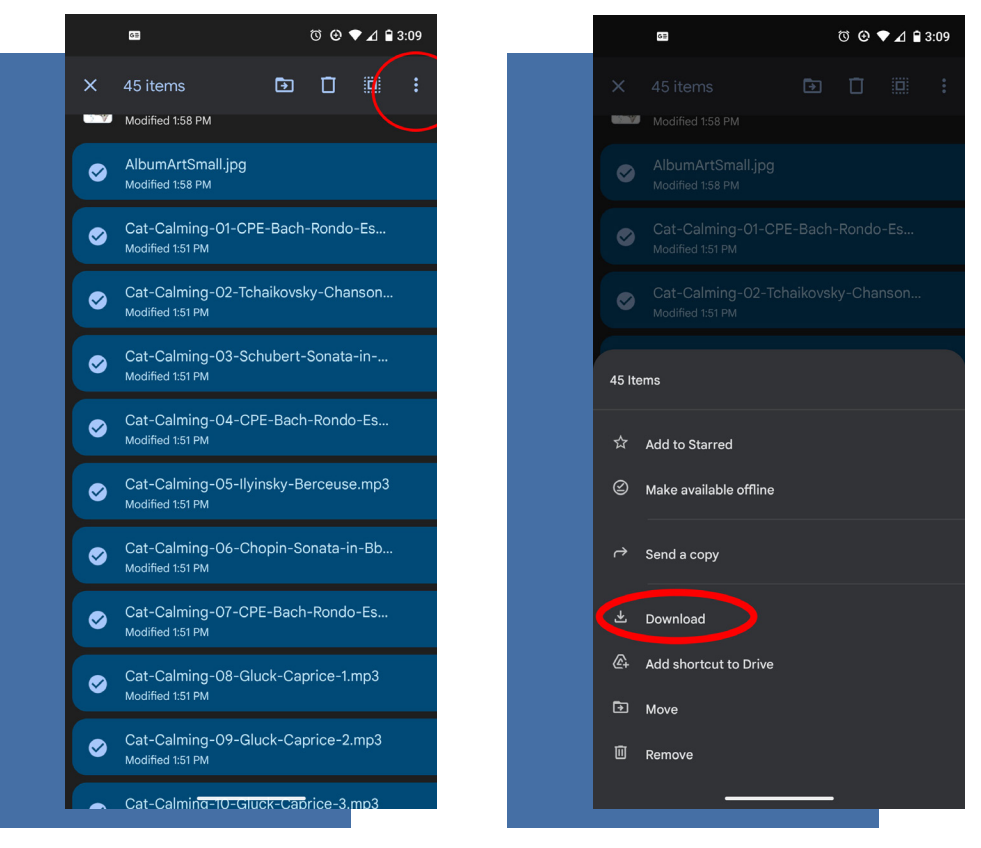

### **6. Enjoy your iCalmPet Music on you Android**

Finally, once your download is complete, open your MP3 Music Player App that was downloaded in Step 3 and start playing your music!

Note: From our experience once the tracks were downloaded from the Google Drive onto our Androids we were able to open our MP3 Player App and start immediately playing. If this happens to not be the case for your situation we suggest trying an alternative MP3 App.

**For directions on how to get your iCalmPet downloads onto your computer see:**

**- iCalmPet Download Assistance for Mac - iCalmPet Download Assistance for PC**

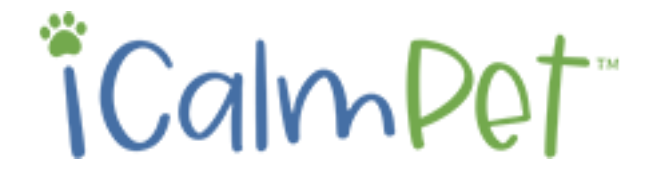

Still experiencing issues? Contact Customer Service at 541-482-2134 (9 AM/PST-Noon, M-F) © 2022 BioAcoustic Research, Inc. All right reserved